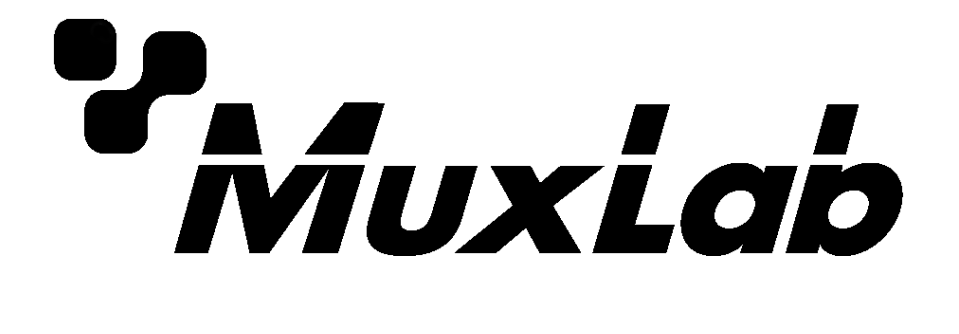

# **USB 2.0 4-Port Extender Kit**

# **Installation Guide**

**500072**

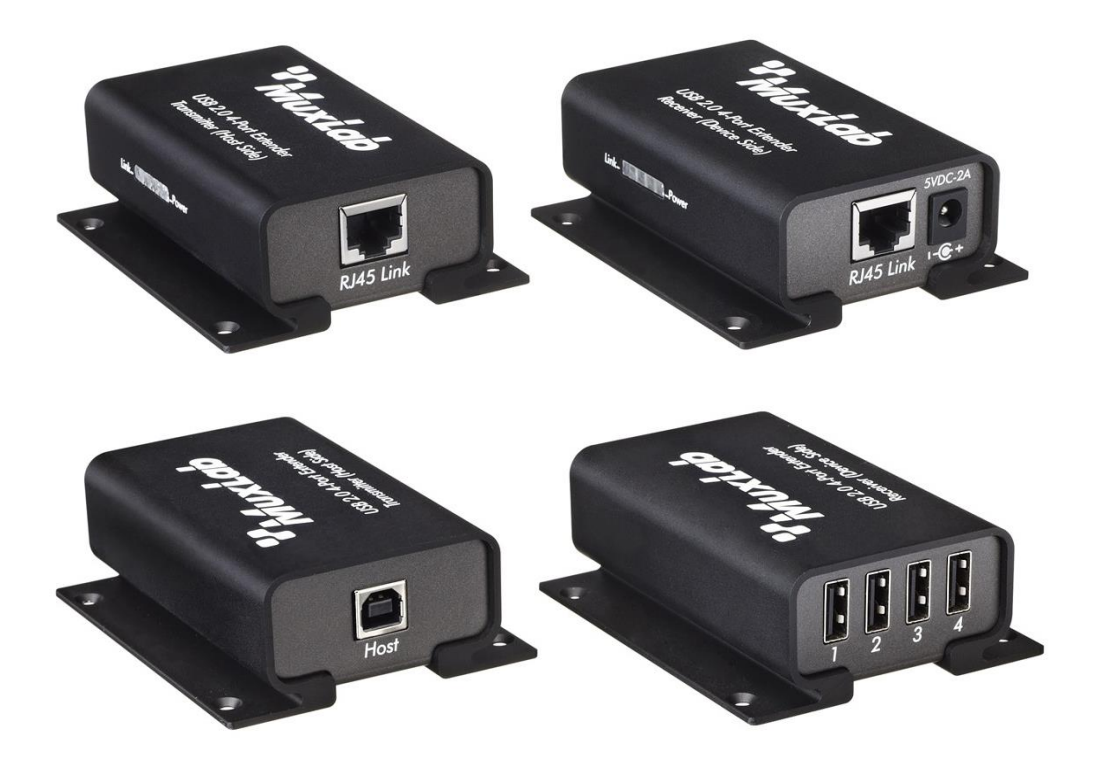

## **Table of Contents**

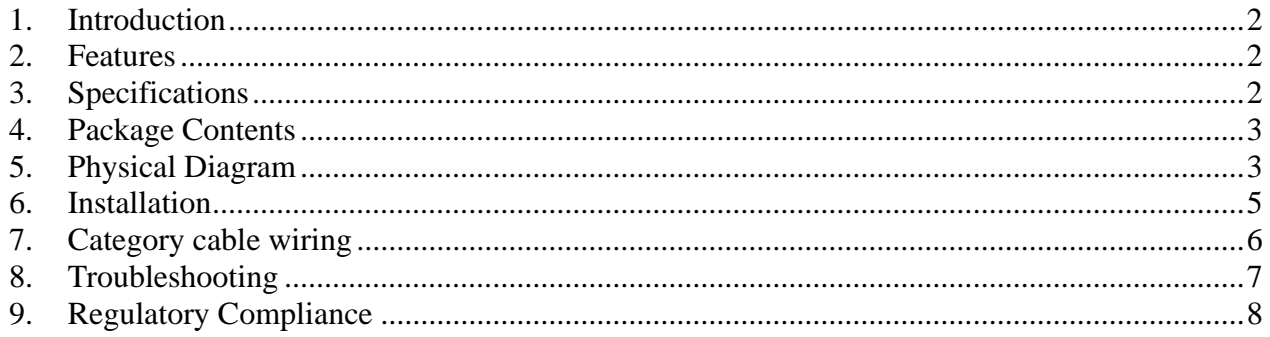

## <span id="page-1-0"></span>**1. Introduction**

The USB 2.0 high speed extender system enables USB 2.0 connectivity over Cat5e/6 at data rates up to 480Mbps and extends true USB up to 100m (328ft) over standard Cat5 twisted pair cable. This unit is true plug and play, requires no additional software drivers, and is compatible with all major operating systems such as Windows, Mac and Linux.

It is ideal for accessing remotely laser printers, scanners, web cameras, external hard drives, CD/DVD burners, and flash drives. It supports a wide variety of USB extension applications including security, industrial control, digital signage, scientific data acquisition and other implementations of USB standards.

# <span id="page-1-1"></span>**2. Features**

- True plug and play, no driver installation required.  $\blacksquare$
- $\blacksquare$ Extends USB 2.0 high-speed and USB 1.1 (low-speed, full-speed) devices up to 100m (328ft) over Cat. 5e/6 cable
- Supports all USB device types: Control, Interrupt, Bulk and Isochronous at up to 480Mbps  $\blacksquare$
- Ideal for a wide variety of USB devices, printers, scanners, hard drives, audio devices,  $\blacksquare$ touch screens, web cams, and game controllers.
- $\blacksquare$ Compatible with major operating systems: Windows 2000 / XP / Vista / 7 / 8 / 8.1, Mac OS, Linux or higher
- Aluminum enclosure and wall mountable  $\blacksquare$

### <span id="page-1-2"></span>**3. Specifications**

<span id="page-1-3"></span>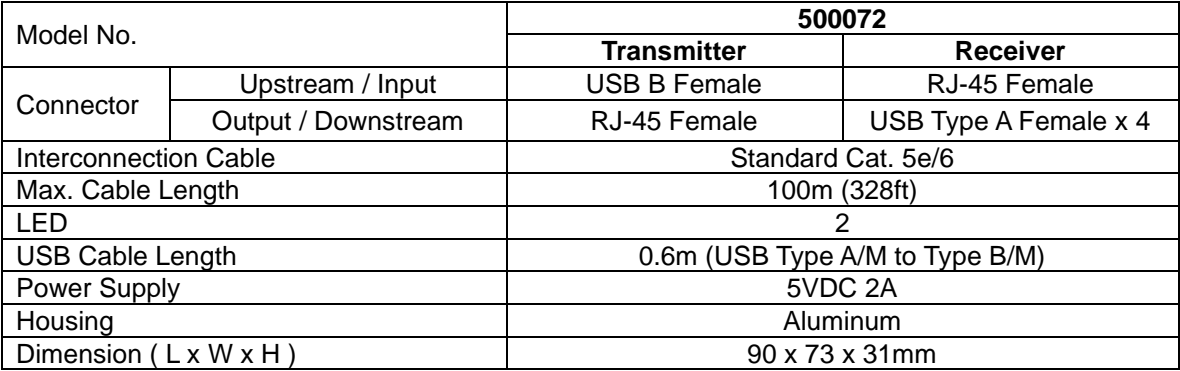

### **4. Package Contents**

- $\blacksquare$ One (1) Transmitter unit
- $\blacksquare$ One (1) Receiver unit
- One (1) 5VDC Power adapters  $\blacksquare$
- One (1) USB 2.0 Type A/M to Type B/M Cable 0.6m  $\blacksquare$

## <span id="page-2-0"></span>**5. Physical Diagram**

5.1 Transmitter (Local Unit)

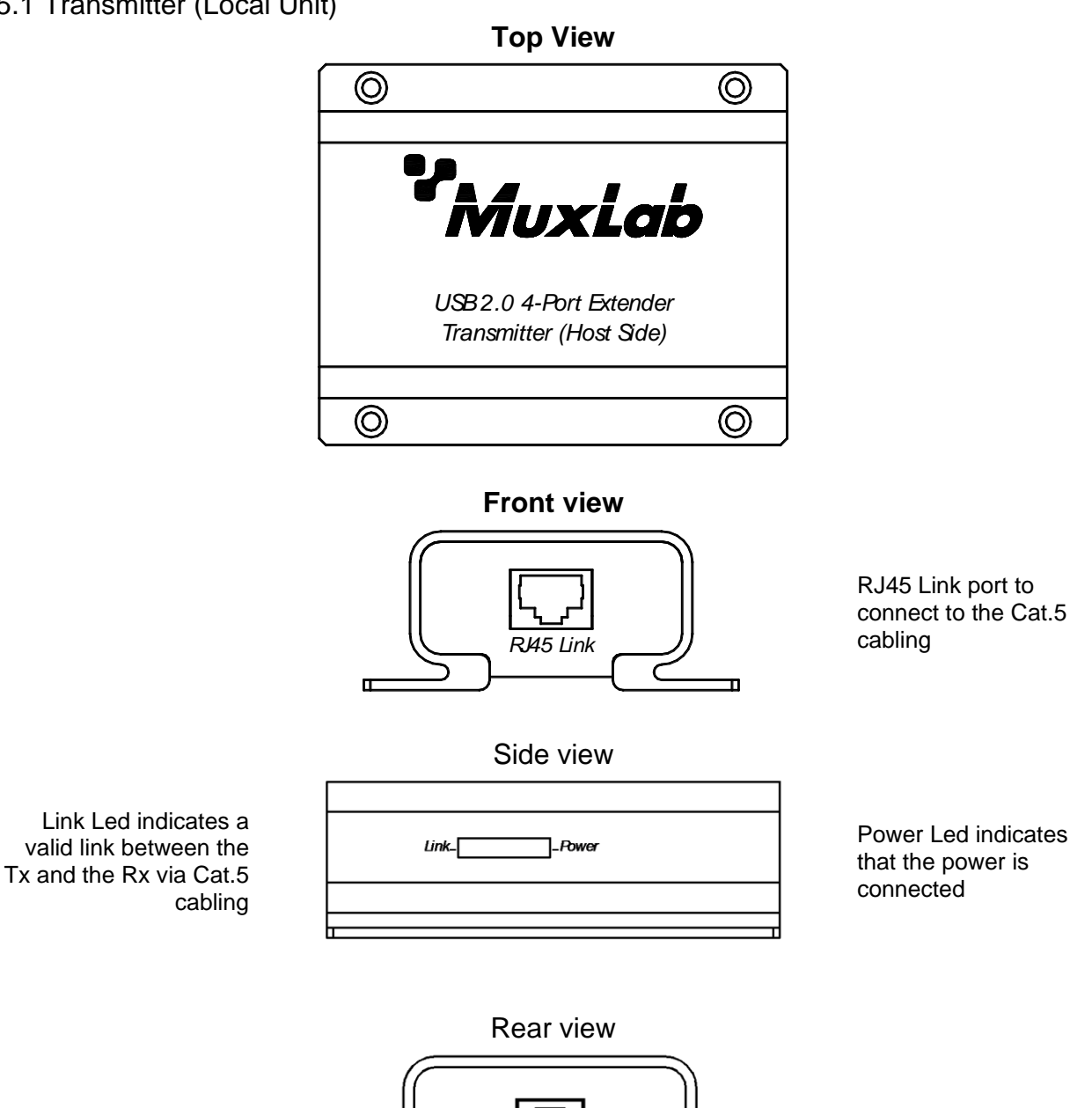

Host

п

### 5.2 Receiver (Remote Unit)

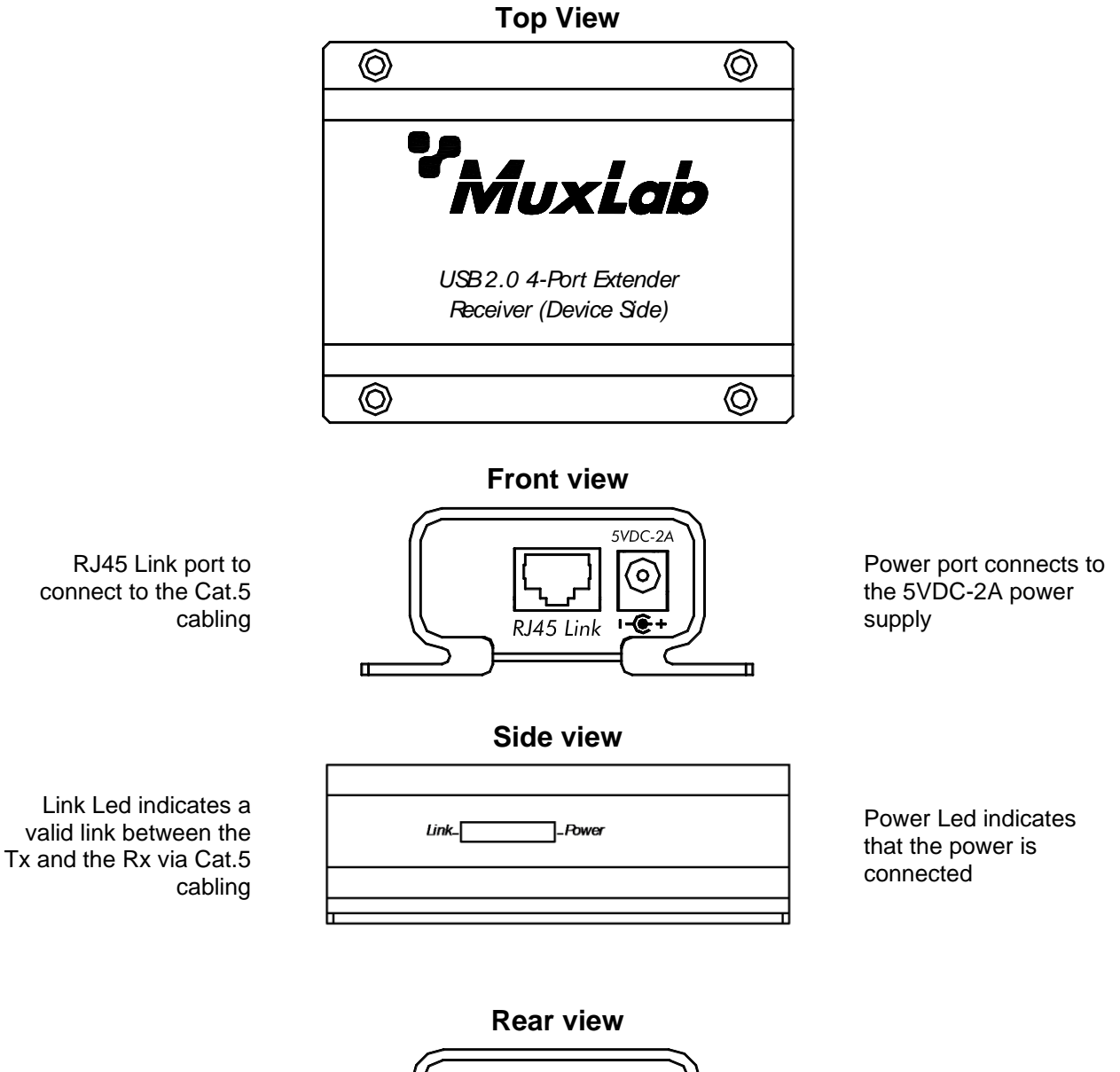

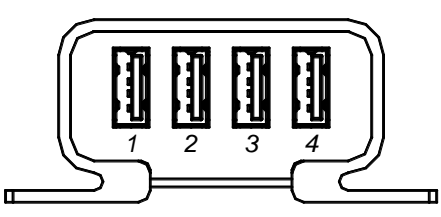

Ports 1 to 4 are USB Device Ports using USB Type A interface.

### <span id="page-4-0"></span>**6. Installation**

6.1 Typical Application

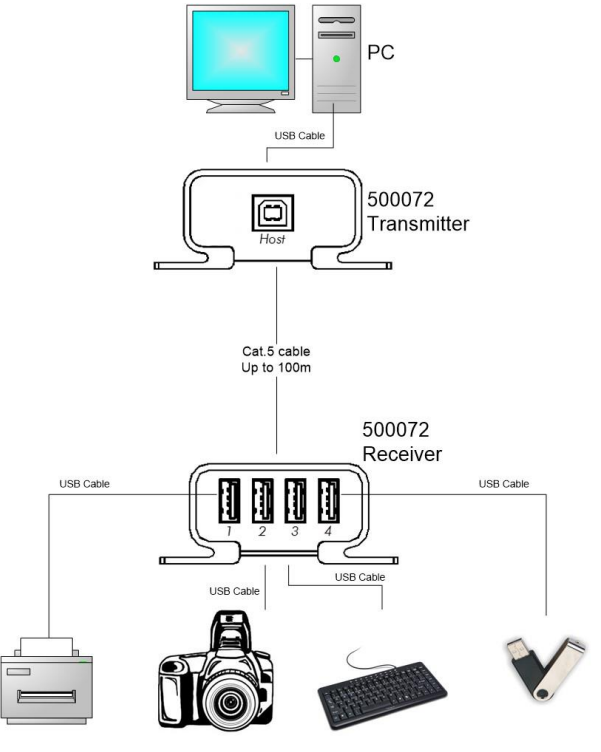

**USB Devices** 

### 6.2 Installing the Transmitter and the Receiver

### **6.2.1.** Preparing for Installation

Follow these steps to prepare your installation:

- 1. Determine where the host computer will be located and set up the computer.
- 2. Determine where you want to locate the remote USB device(s).
- 3. The extender supports a maximum distance or 328 ft (100m). Make sure that Cat5 cabling is installed, with Cat. 5 outlets located near both computer and USB devices. The total length of this cable, including patch cords, must not be longer than 328 ft (100m).

**6.2.2.** Installing the Transmitter (Local Unit)

- 1. Plug the supplied USB cable into the transmitter and connect to an available USB port of computer.
- 2. Plug one end of the Cat. 5 cable into the Link port (RJ-45) on the transmitter. (Please see Category cable wiring).

### **6.2.3.** Installing the Receiver (Remote Unit)

- 1. Plug the other end of the Cat. 5 cable into the Link port (RJ-45) on the receiver.
- 2. Plug the 5VDC, 2A power adapter into the receiver, and AC plug into the power receptacle.
- 3. The Red Power LED indicator lights on the Transmitter and Receiver.
- 4. Connect the USB devices through USB cables into the Receiver's USB ports labeled 1 to 4 on receiver.

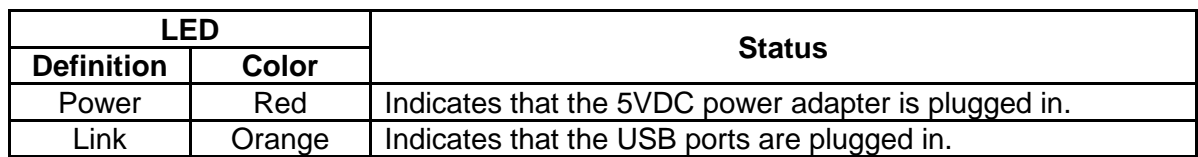

6.3 Checking the Installation

- 1. Check the Link (Orange) LED indicators light on both the transmitter and the receiver.
- 2. For Windows users (2000, XP, Vista, 7, 8, and 8.1), open Device Manager to confirm the extender has been installed correctly. Expand the Entry and check the USB controllers. If the extender is installed correctly, it should be listed as a "Generic USB Hub."
- 3. For Mac OS X users, open the System Profiler to confirm that the extender has been installed correctly. In the left column under Hardware, select "USB" and check the right panel. If the extender has been installed correctly, you should find it listed as a "Hub" under the USB High-Speed Bus/USB Bus.
- 4. If the extender is not detected correctly or fails to detect, go to the Troubleshooting section of this manual.

# <span id="page-5-0"></span>**7. Category cable wiring**

Take precaution selecting the Cat. 5 wires before connecting; use a cable tester to check the wires are correctly terminated. (Incorrect Termination may cause damage to the receiver unit). Recommend to use T568B wiring as shown.

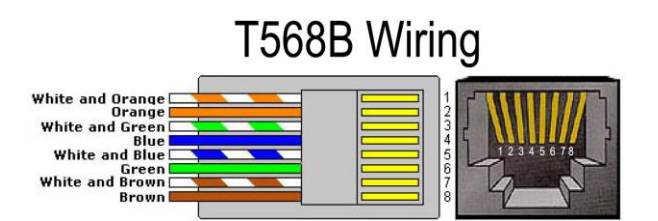

# <span id="page-6-0"></span>**8. Troubleshooting**

The following table describes some of the symptoms, probable causes and possible solutions in respect to the installation of the USB 2.0 4-Port Extender kit.

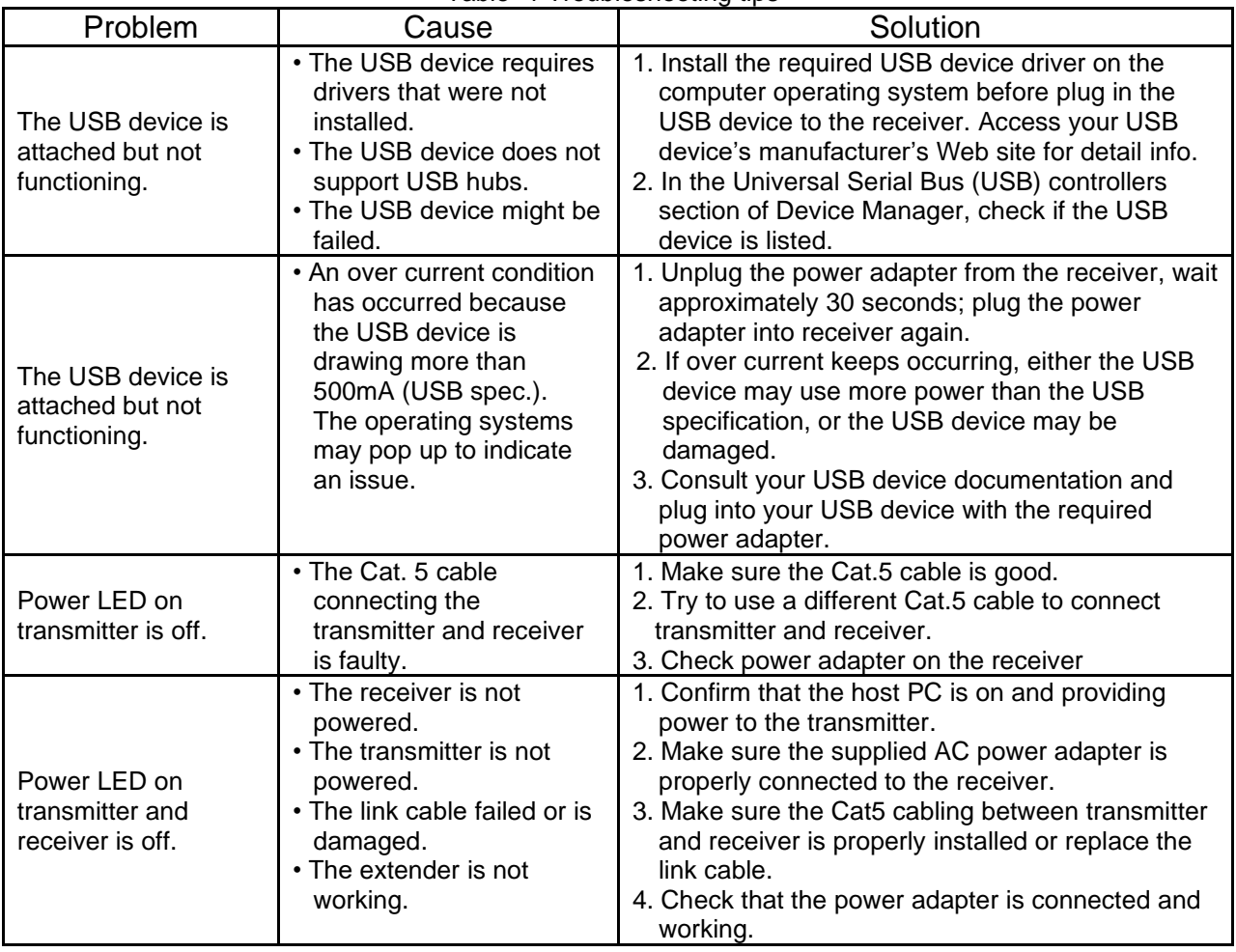

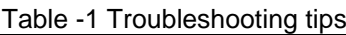

<span id="page-6-1"></span>If you still cannot diagnose the problem, please call MuxLab Customer Technical Support at 877-689-5228 (toll-free in North America) or (+1) 514-905-0588 (International).

### **Regulatory Compliance**

#### Disclaimer

Information in this document is subject to change without notice. The manufacturer does not make any representations or warranties (implied or otherwise) regarding the accuracy and completeness of this document and shall in no event be liable for any loss of profit or any other commercial damage, including but not limited to special, incidental, consequential, or other damages.

No part of this document may be reproduced or transmitted in any form by any means, electronic or mechanical, including photocopying, recording or information recording and retrieval systems without the express written permission of the manufacturer.

All brand names and product names used in this document are trademarks, or registered trademarks of their respective holders.

### **CE/FCC & Recycling Information**

#### **CE Certification**

This equipment complies with the requirements relating to Electromagnetic Compatibility Standards EN55022/EN55024 and the further Standards cited therein. It must be used with shielded cables only. It has been manufactured under the scope of RoHS compliance.

#### **FCC Certification**

This equipment has been tested and found to comply with the limits for a Class B digital device, pursuant to part 15 of the FCC Rules. These limits are designed to provide reasonable protection against harmful interference in a residential installation. You are cautioned that changes or modification not expressly approved by the party responsible for compliance could void your authority to operate the equipment.

This device complies with part 15 of the FCC Rules.

Operation is subject to the following two conditions:

- 1. This device may not cause harmful interference, and
- 2. This device must accept any interference received, including interference that may cause undesired operation

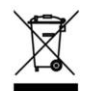

#### **WEEE** (Waste of Electrical and Electronic Equipment), **Recycling of Electronic Products**

In 2006 the European Union introduced regulations (WEEE) for the collection and recycling of all waste electrical and electronic equipment. It is no longer allowable to simply throw away electrical and electronic equipment. Instead, these products must enter the recycling process.

Each individual EU member state has implemented the WEEE regulations into national law in slightly different ways. Please follow your national law when you want to dispose of any electrical or electronic products. More details can be obtained from your national WEEE recycling agency.

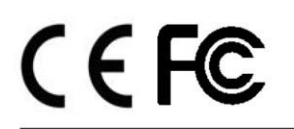

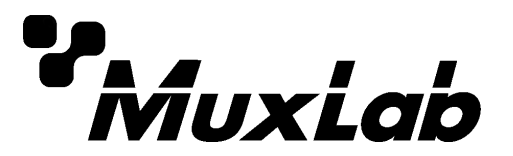

2321 Rue Cohen, Montreal, Quebec, Canada. H4R 2N7 Tel: (514) 905-0588 Fax: (514) 905-0589 Toll Free (North America): (877) 689-5228 E-mail: [info@muxlab.com](mailto:info@muxlab.com) URL[: www.muxlab.com](../../../../AppData/Local/Microsoft/Windows/INetCache/Content.Outlook/AppData/Local/Microsoft/Windows/Temporary%20Internet%20Files/Content.Outlook/XJYHVDG2/Original%20Documents/www.muxlab.com)